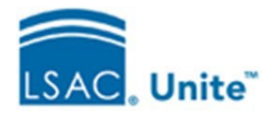

## **Reviewer Tasks**

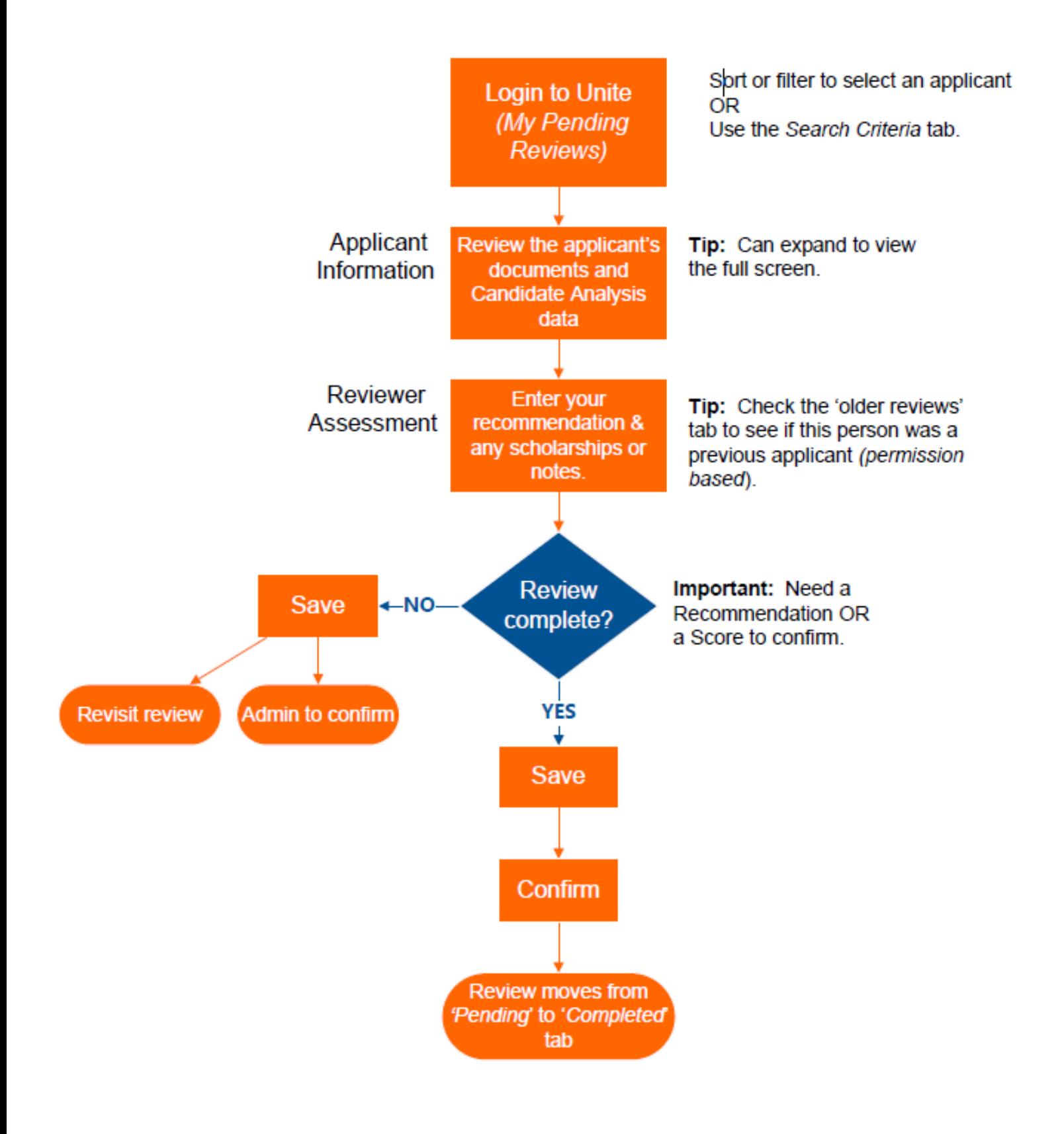

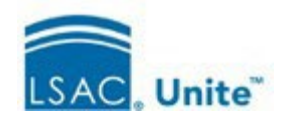

## **Review Process: Reviewer Tasks**

After logging into Unite, the reviewer will arrive at the 'My Pending Reviews' tab, which displays a list of their assigned applicants. The reviewer can sort or filter in this grid or navigate to the Search Criteria tab to find an applicant.

Upon opening an applicant record, the reviewer will see the applicant's information, including their LSAC and applications documents and the candidate analysis summary. This view is expandable to fit the entire screen.

If the reviewer has been granted the requisite permission in Unite, they can access the Older Reviews tab for applicants who previously applied to this school.

Next, the reviewer enters their recommendation or score, along with any scholarship or notes.

• **Important:** Reviews must contain a recommendation or score before they can be confirmed.

The reviewer can choose to save the review and revisit it later or have an administrator close the review. If the review contains a recommendation or score, the reviewer can confirm the review. The confirmed review then moves from the reviewer's pending reviews tab to their completed reviews tab.